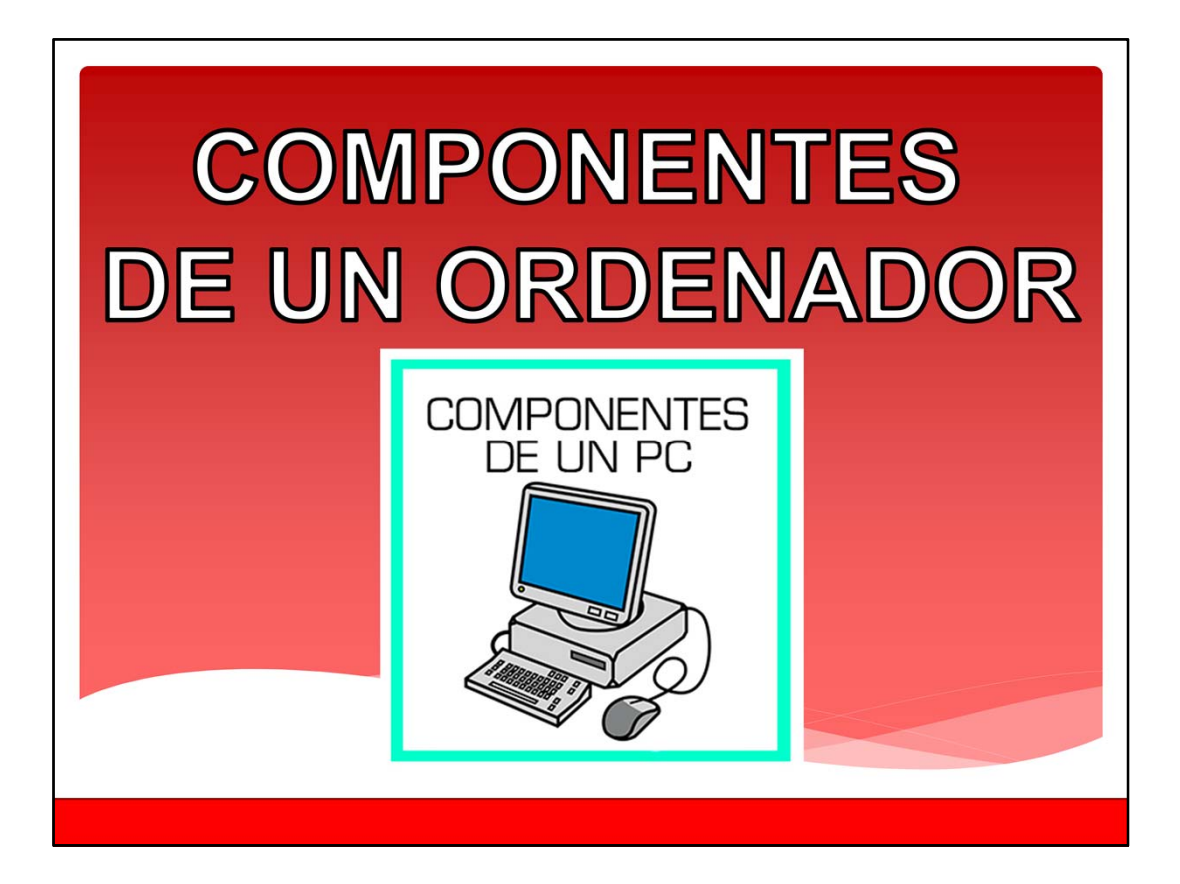

Bienvenidos al módulo de componentes de un ordenador.

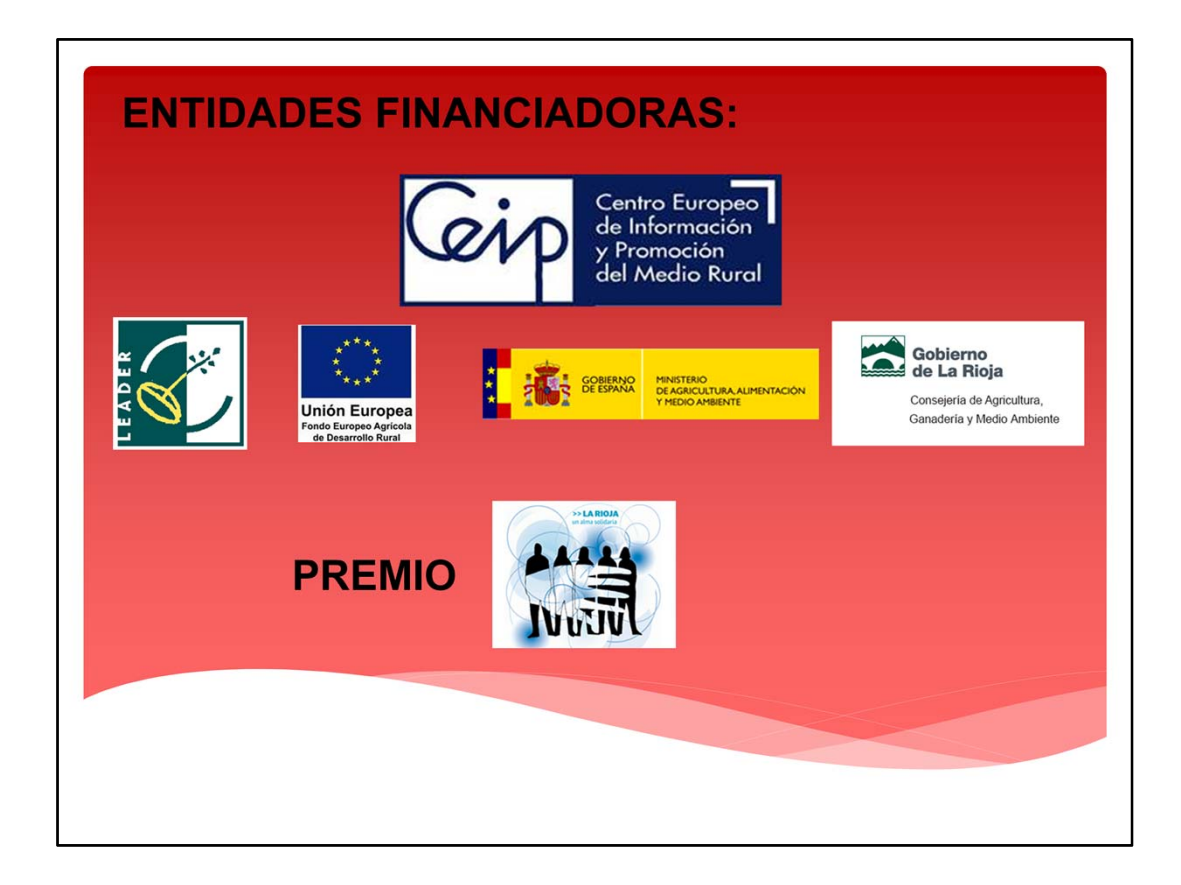

ENTIDADES FINANCIADORAS

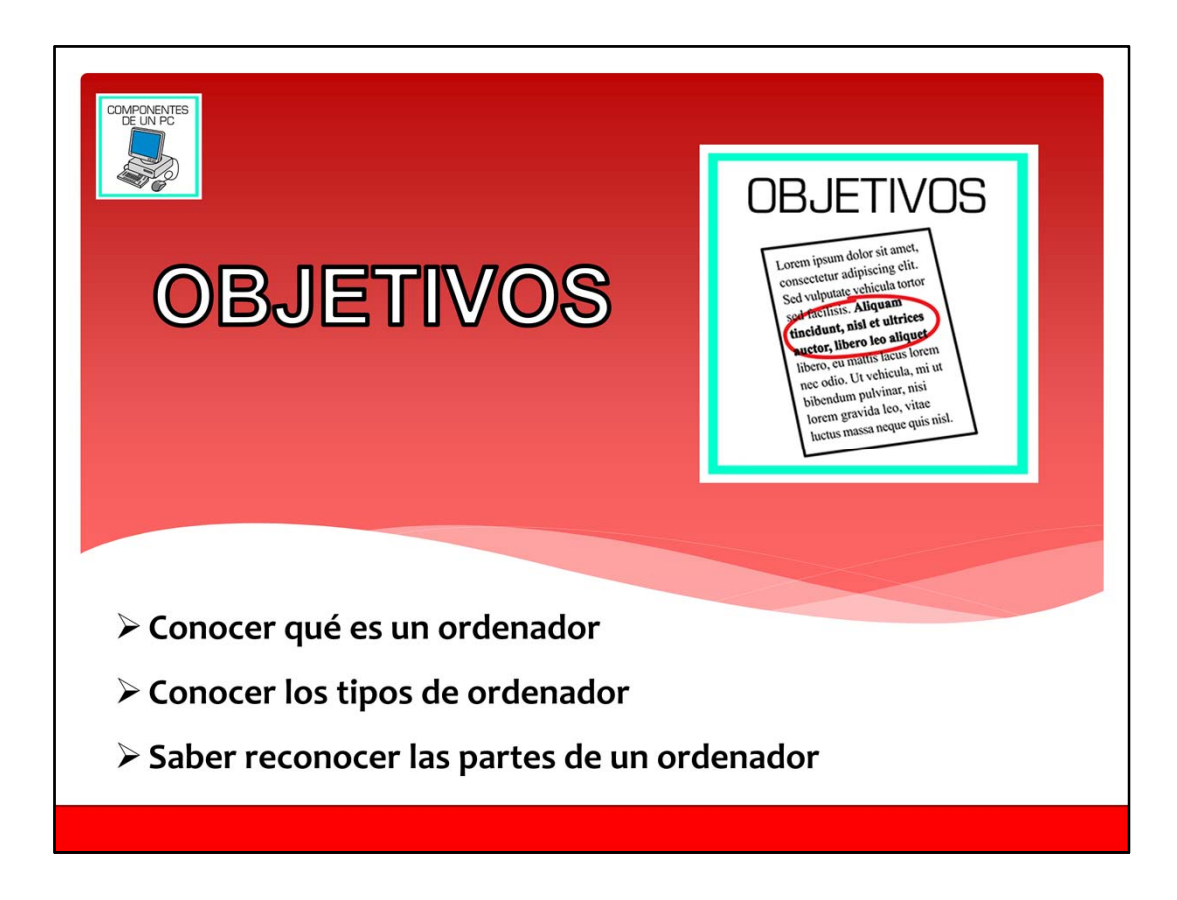

Objetivos.

En este módulo del curso de las tics conoceremos que es un ordenador, que tipos de ordenadores existen y aprenderemos a reconocer las partes por las que está compuesto.

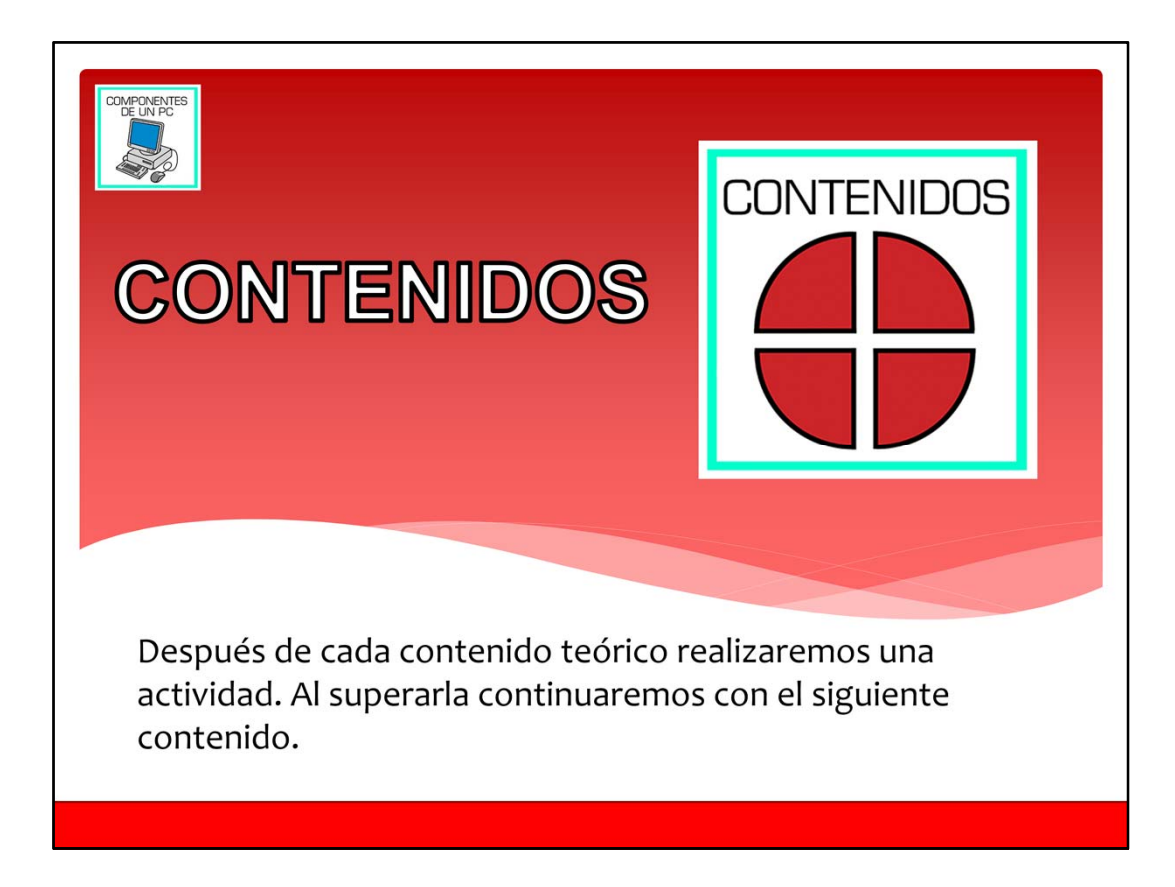

Contenidos.

Después de cada contenido teórico realizaremos una actividad. Al superarla continuaremos con el siguiente contenido.

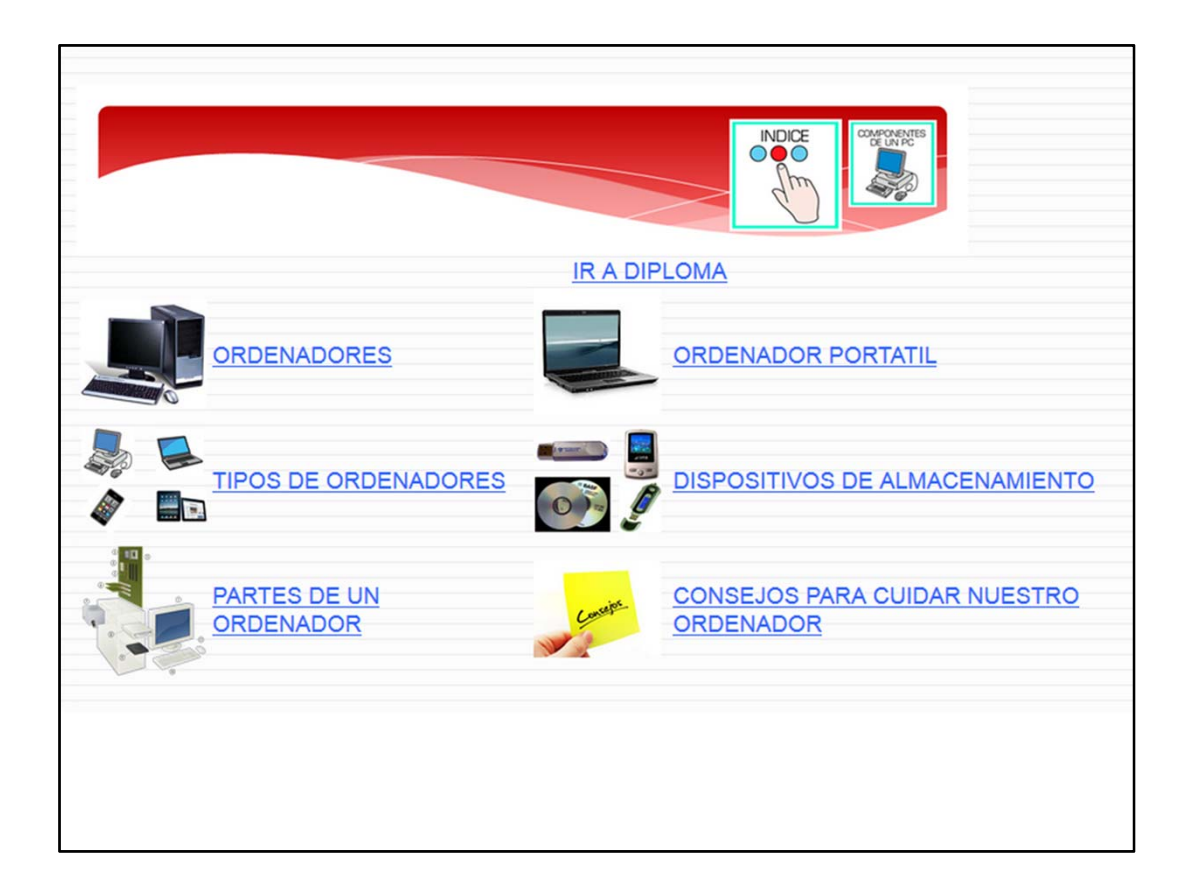

Índice, los contenidos en la versión impresa van en el siguiente orden:

- 1. Ordenadores
- 2. Ordenador portátil
- 3. Tipos de ordenador
- 4. Dispositivos de almacenamiento
- 5. Partes de un ordenador
- 6. Consejos para cuidar nuestro ordenador

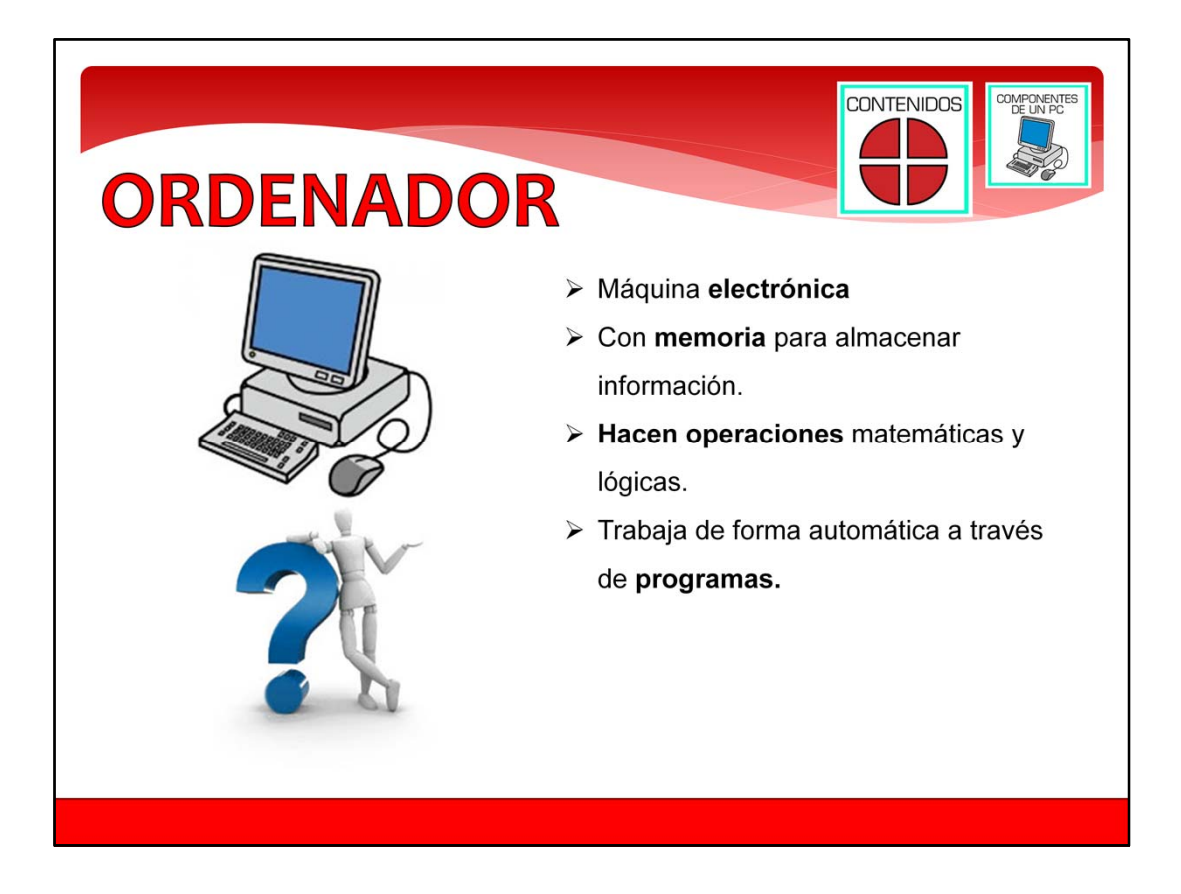

Qué es un ordenador.

A los ordenadores también se les llama computadoras. **Computadora** es la palabra que se utiliza en otros países como Argentina, Venezuela, Ecuador y Estados Unidos de América.

Una **definición** es una explicación sobre lo que significa una palabra. Vamos a ver cual es la definición de Ordenador.

- ‐ Un ordenador es una **máquina electrónica**. Es una máquina que funciona con electricidad y está compuesta por pequeños componentes electrónicos. Chips, circuitos impresos, microprocesadores, transistores, y condensadores, son algunos tipos de componentes electrónicos que pueden tener los ordenadores.
- ‐ Los ordenadores tiene una **memoria** donde se almacena información y datos. Es como la memoria de las personas, donde se guardan recuerdos e información, como el número de teléfono de casa o de un amigo, o los ingredientes de la receta de tortilla de patata.
- ‐ Los ordenadores **hacen operaciones matemáticas y lógicas** con la información que se almacena en la memoria. Estas operaciones las hace mucho más rápido que cualquier persona.
- ‐ Sumas, restas, multiplicaciones, divisiones y raíces cuadradas son **operaciones matemáticas**. Las **operaciones lógicas** son operaciones que dan un resultado,

dependiendo de si se cumplen unas condiciones o no. Por ejemplo, cuando dejamos entrar a una persona en casa, si es nuestro padre, madre, hermano o un amigo, estamos haciendo una operación lógica.

‐ Los **programas de ordenador** son largas listas de operaciones matemáticas y lógicas, que le dicen al ordenador lo que tienen que hacer. Con los programas el ordenador sabe como trabajar con la información que almacena en la memoria.

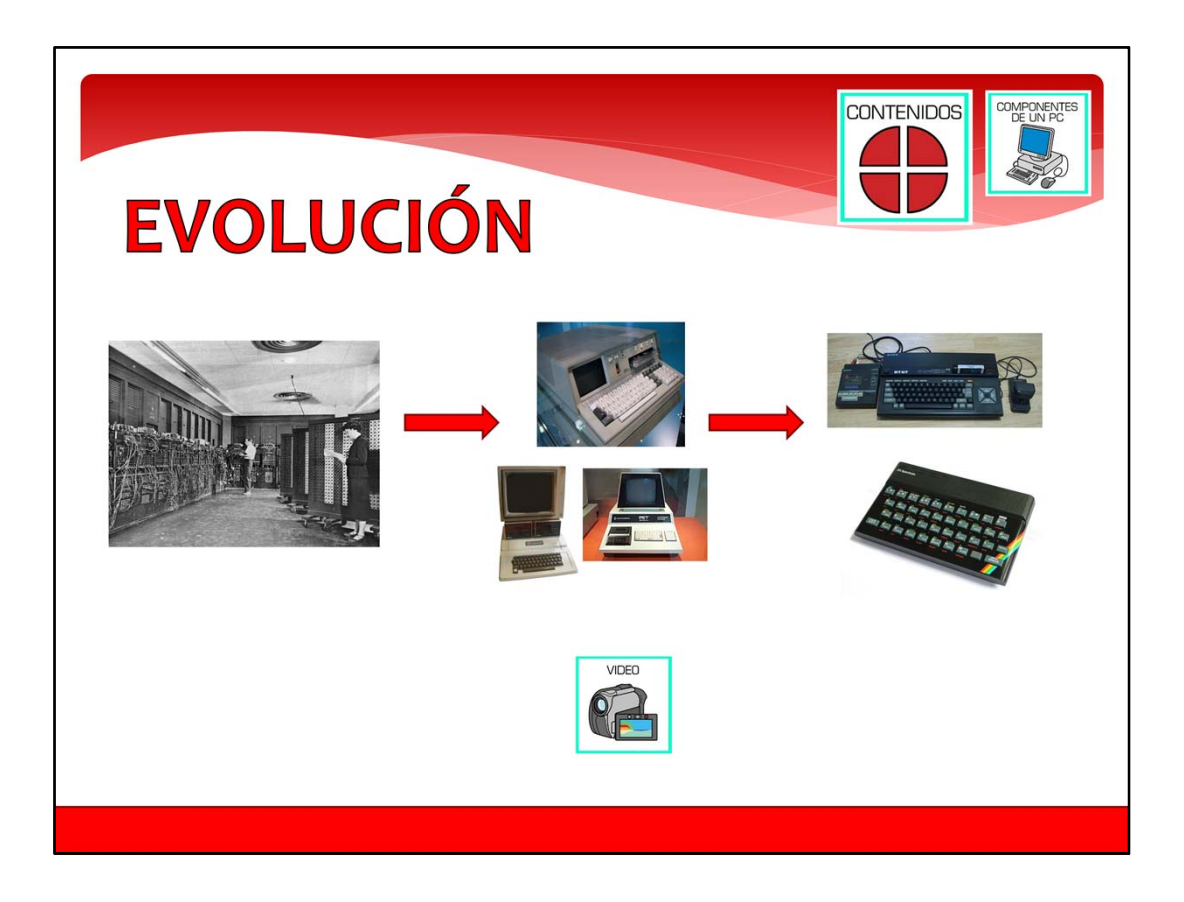

Evolución del ordenador.

Los ordenadores que usamos ahora son muy diferentes a los primeros ordenadores.

- ‐ El primer ordenador digital se llamaba ENIAC. Comenzó a funcionar en 1946 en Estados Unidos de América. Era muy grande y ocupaba tanto como el comedor de un restaurante. ENIAC era capaz de hacer cincomil sumas por segundo. Una persona necesita más de una hora para hacer cincomil sumas. Cuando funcionaba ENIAC necesitaba se lo manejaran entre varias personas, y la habitación donde estaba se calentaba a 50 grados.
- ‐ 30 años más tarde, a partir de 1970, aparecieron los ordenadores personales. Eran mucho más pequeños que ENIAC y muchos más rápidos. Se les llamaba ordenadores personales, porque solo necesitaban una persona para manejarlos. Para ver la información del ordenador empezaron ha utilizar una pantalla negra donde se escribía la información de color verde. Los primeros ordenadores personales eran caros para la gente y solo los tenían las grandes empresas y bancos.
- ‐ A partir de 1980, comenzaron a fabricarse y venderse los primeros ordenadores domésticos. Eran ordenadores más baratos, que costaban lo mismo que una lavadora o una televisión. Los ordenadores domésticos los podía comprar cualquier persona en una tienda. Para ver la información del ordenador conectaba a la televisión de casa, y para cargar los programas se usaba un radio‐cassette. Los ordenadores ESPECTRUM, M S X y COMMODORE son ejemplos de los primeros ordenadores domésticos.

Pinchando en el enlace podemos acceder a un vídeo sobre la historia de los ordenadores.

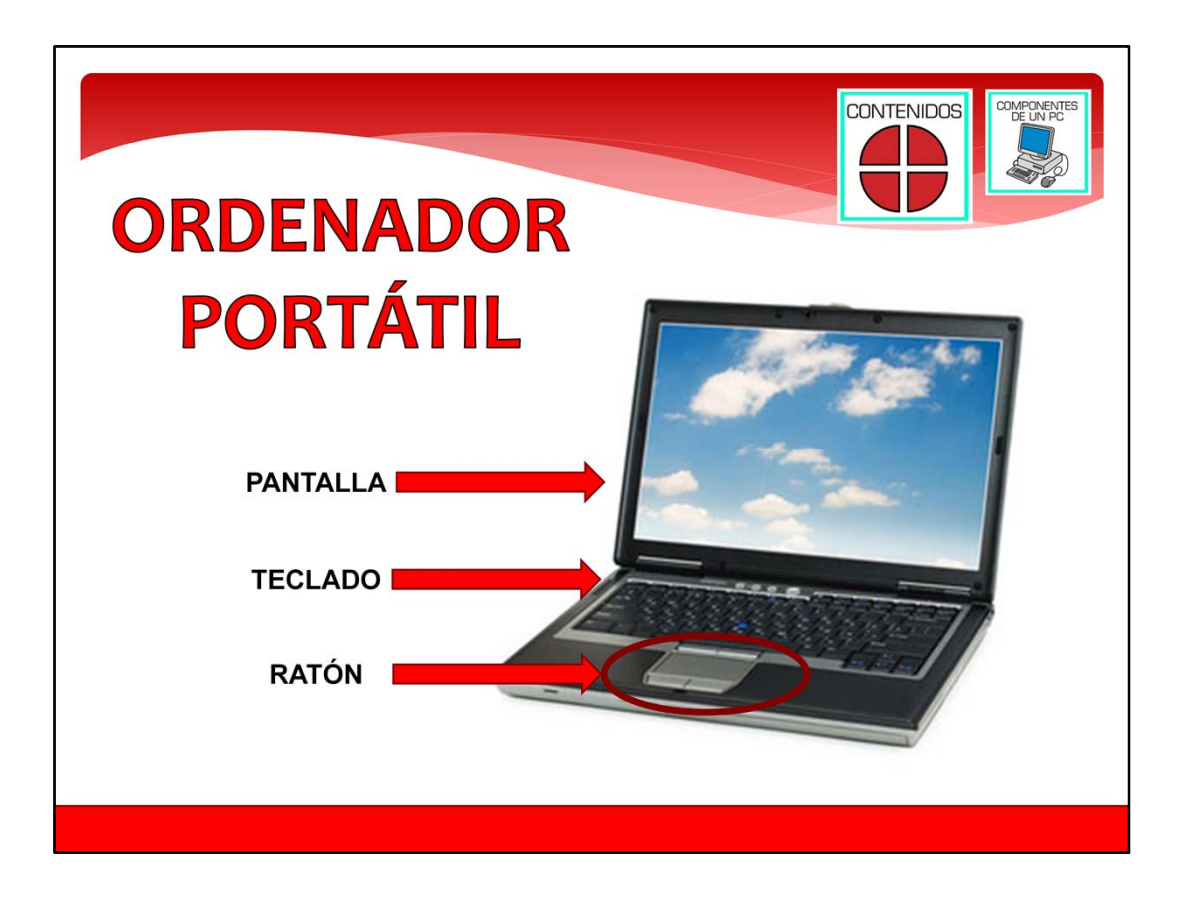

Los ordenadores portátiles.

Además de los ordenadores de sobremesa, existen otros tipos de ordenadores. Uno de los tipos de ordenadores que te encontrarás a menudo en tu vida son los ordenadores portátiles.

Los ordenadores portátiles funcionan como los ordenadores de sobremesa. Utilizan el mismo sistema operativo y programas que un ordenador de sobremesa, y tienen los mismos componentes que un ordenador de sobremesa. Tienen pantalla, teclado, disco duro, unidad de DVD, conexiones USB.

Una diferencia importante de un ordenador portátil es que puede funcionar sin estar enchufado a la electricidad. Para funcionar utiliza una batería recargable, que hace que funcione el ordenador sin enchufar durante 3 ó 4 horas. Cuando se gasta la batería, se enchufa el ordenador y la batería se carga a la vez que sigue funcionando el ordenador.

Otra de las diferencias de un ordenador portátil es que tiene el teclado y la pantalla unidos a la unidad central del ordenador. Eso hace que ocupe poco, y que cuando el ordenador está apagado, lo puedas cerrar como un libro y lo puedas llevar de un sitio a otro fácilmente, como si fuera un libro.

Aunque puedes conectar un ratón al ordenador portátil, normalmente este tipo de ordenador tiene un recuadro táctil debajo del teclado. Si mueves el dedo tocando este recuadro, puedes mover la flecha del cursor como usaras un ratón.

Hay un tipo de ordenadores portátiles llamado Net‐Book. Este tipo de ordenador portátil es mucho más pequeño, y no tienen unidad de CD o DVD. Ocupa muy poco espacio, tienen poca memoria de disco duro y pesan muy poco. Sirven básicamente para navegar por Internet y usar el correo electrónico.

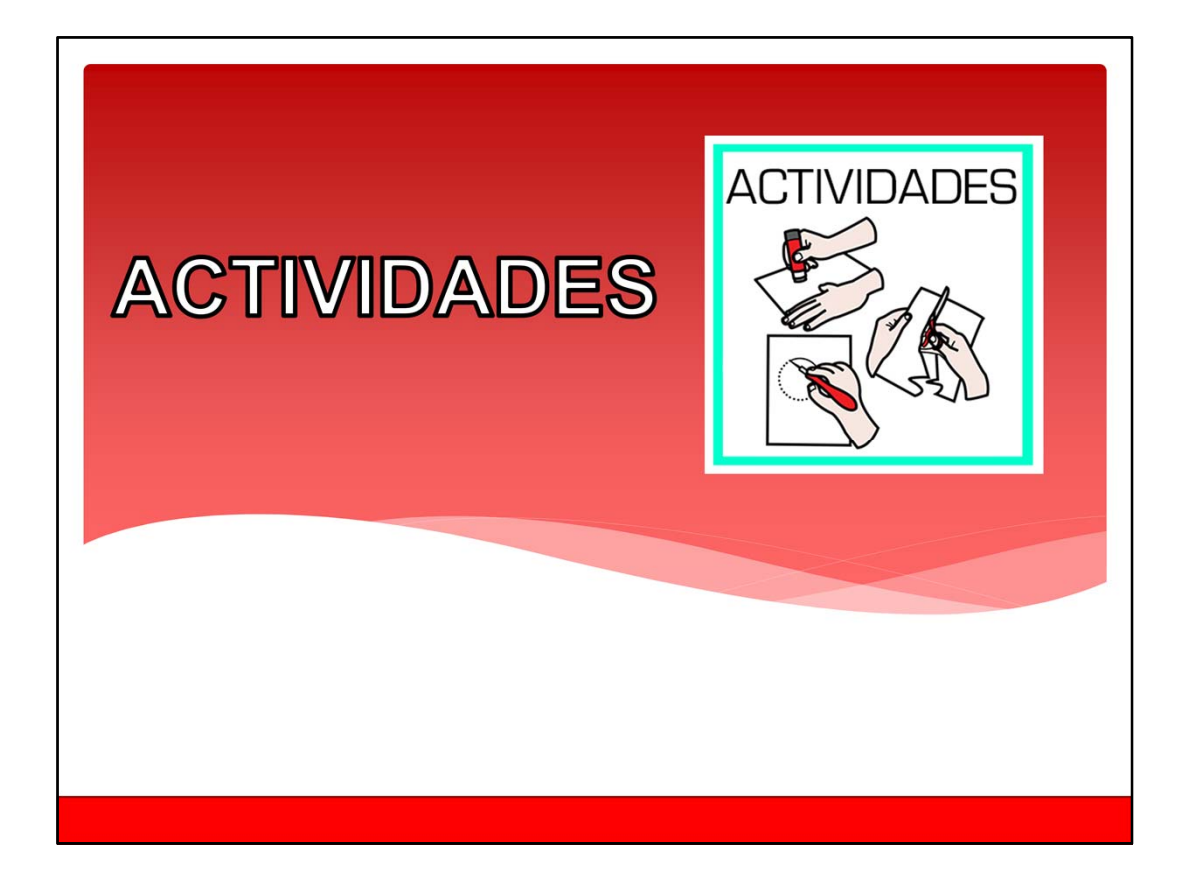

Contenidos de todo el curso.

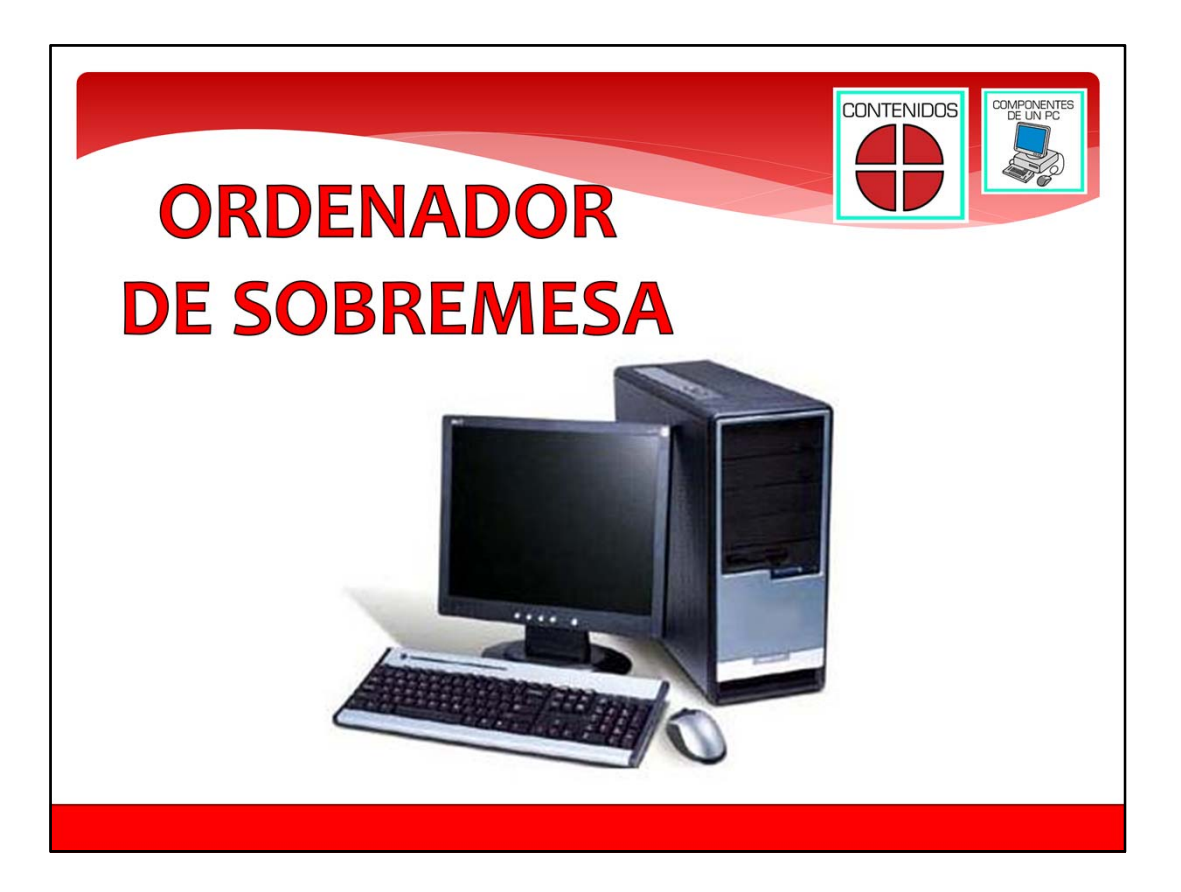

## **Ordenador de sobremesa:**

Este es el tipo de ordenador que más se utiliza. Normalmente tiene una pantalla, un teclado, un ratón y una unidad central. Algunos a la unidad central le llaman "torre" y es a donde conectamos todos los componentes del ordenador y donde está el botón de encendido. Normalmente se concecta a Internet por cable, y este ordenador no funciona si no está conectado a un enchufe de electricidad.

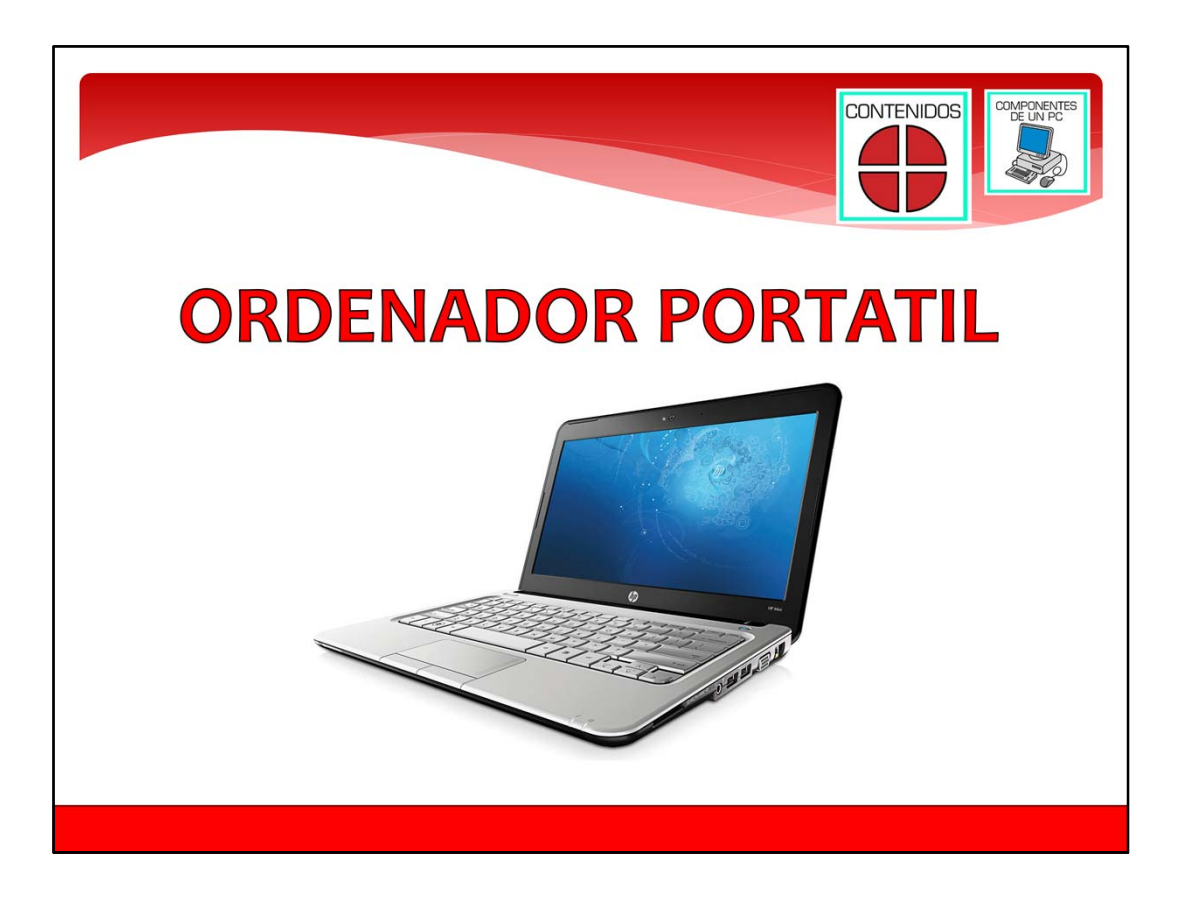

## **Ordenador portátil:**

Esto es un ordenador portátil. Es un tipo de ordenador pensado para que sea fácil de mover de un lugar a otro. Lleva baterías para que funcione sin necesidad de enchufarlo a la electricidad durante 2 ó 3 horas. También se conecta normalmente a Internet sin cables, por WIFI.

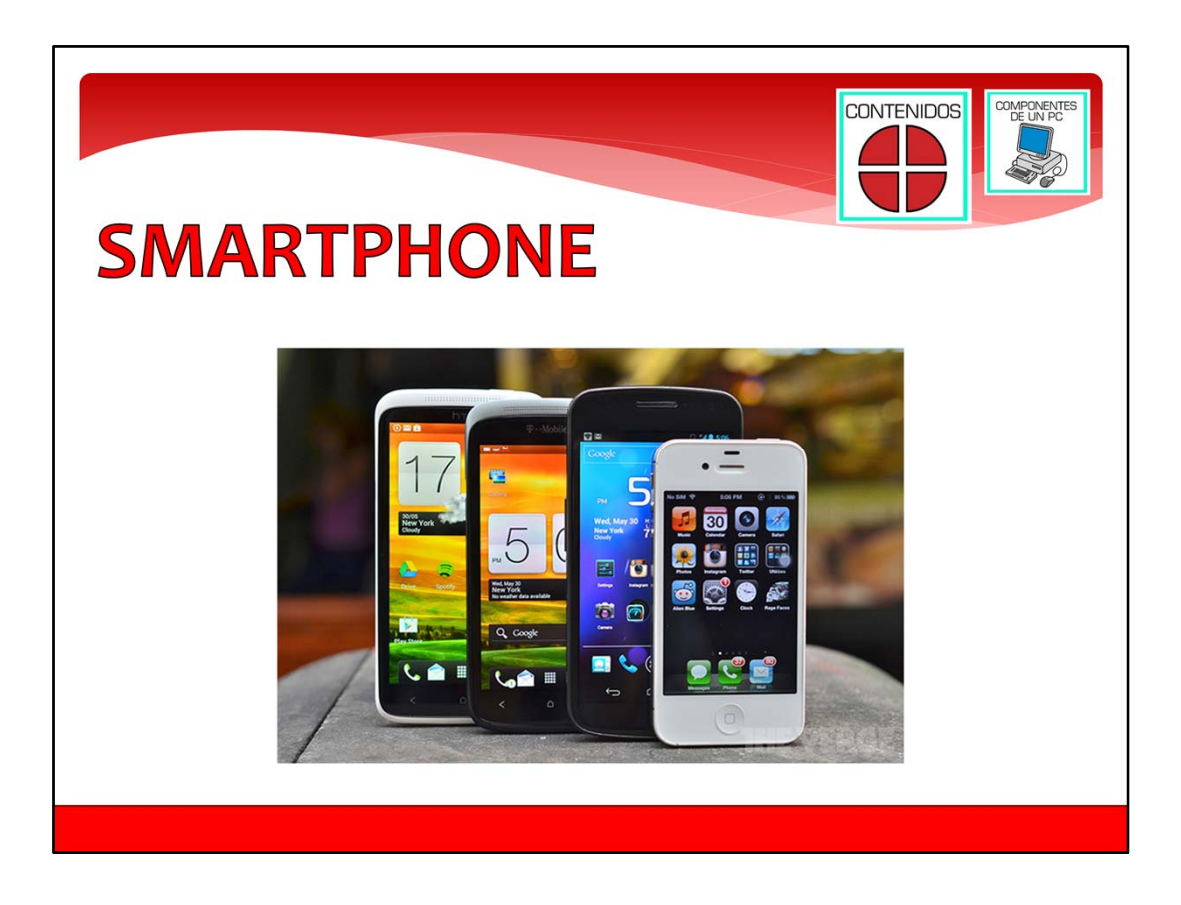

## **Smartphone, o teléfono inteligente:**

Un smartphone es una mezcla entre un teléfono móvil, y un ordenador. Sirve para llamar por teléfono, pero también se puede utilizar para navegar por Internet sin cables, y para utilizar programas de ordenador. Una agenda de citas, mapa de tu ciudad, chat, y correo electrónico, son algunos de los programas que puedes usar con un smartphone. También los teléfonos inteligentes tienen cámara de que te permite hacer fotos, o grabar vídeo.

Tienen normalmente una pantalla táctil, a través de la que se maneja, y donde puedes ver información y los programas.

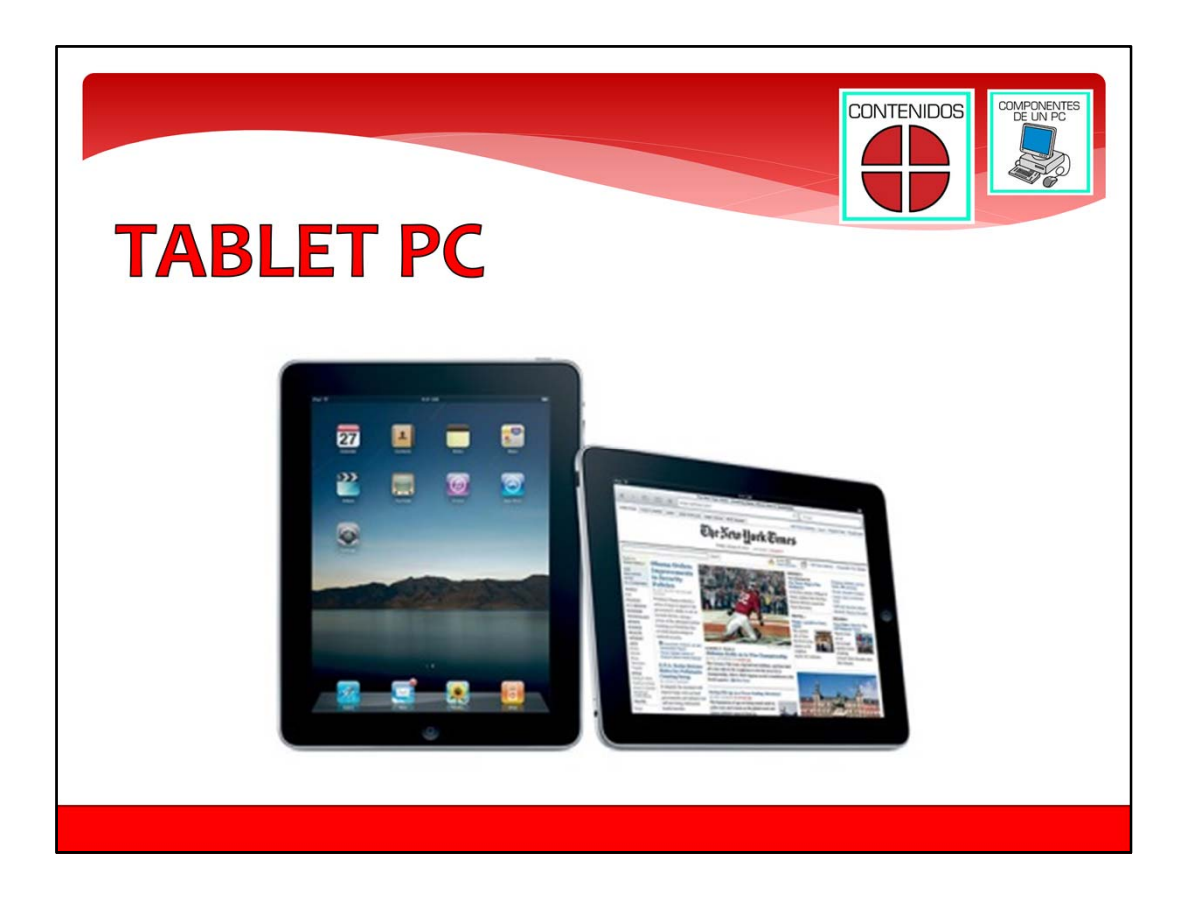

## **Tablet PC o Tableta:**

Las tabletas, o tablet PC, son ordenadores que ocupan muy poco. Tienen el tamaño de un libro, y solo están compuestas de una pequeña pantalla. La pantalla de una tableta es táctil. Esto permite que con los dedos, pulsando en la pantalla, podamos hacer funcionar los programas, escribir en un teclado de pantalla, mover la pantalla en la que consultamos la información, etc. Funciona con una batería que hace que funcione 4 ó 5 días sin enchufarla a la electricidad. Se conecta a Internet sin cables, por WIFI o a veces por telefonía móvil.

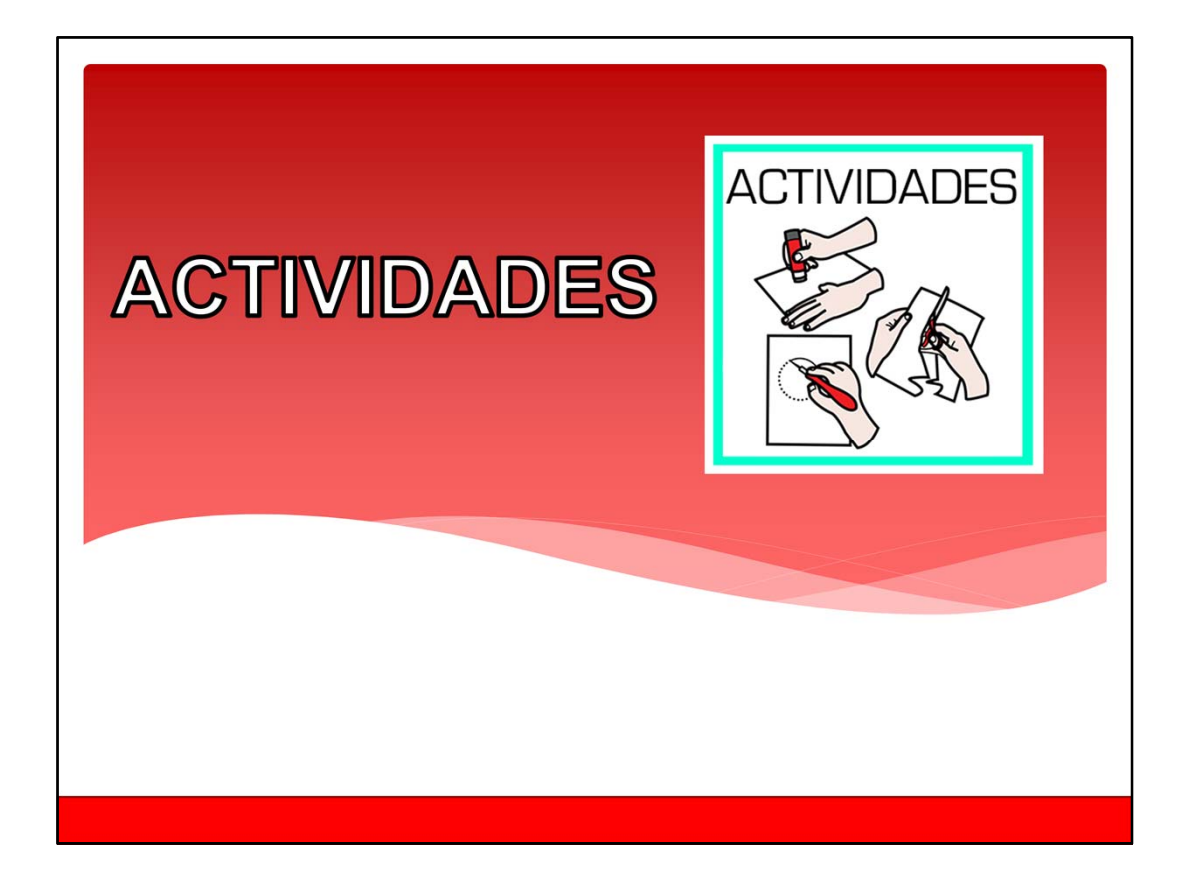

Contenidos de todo el curso.

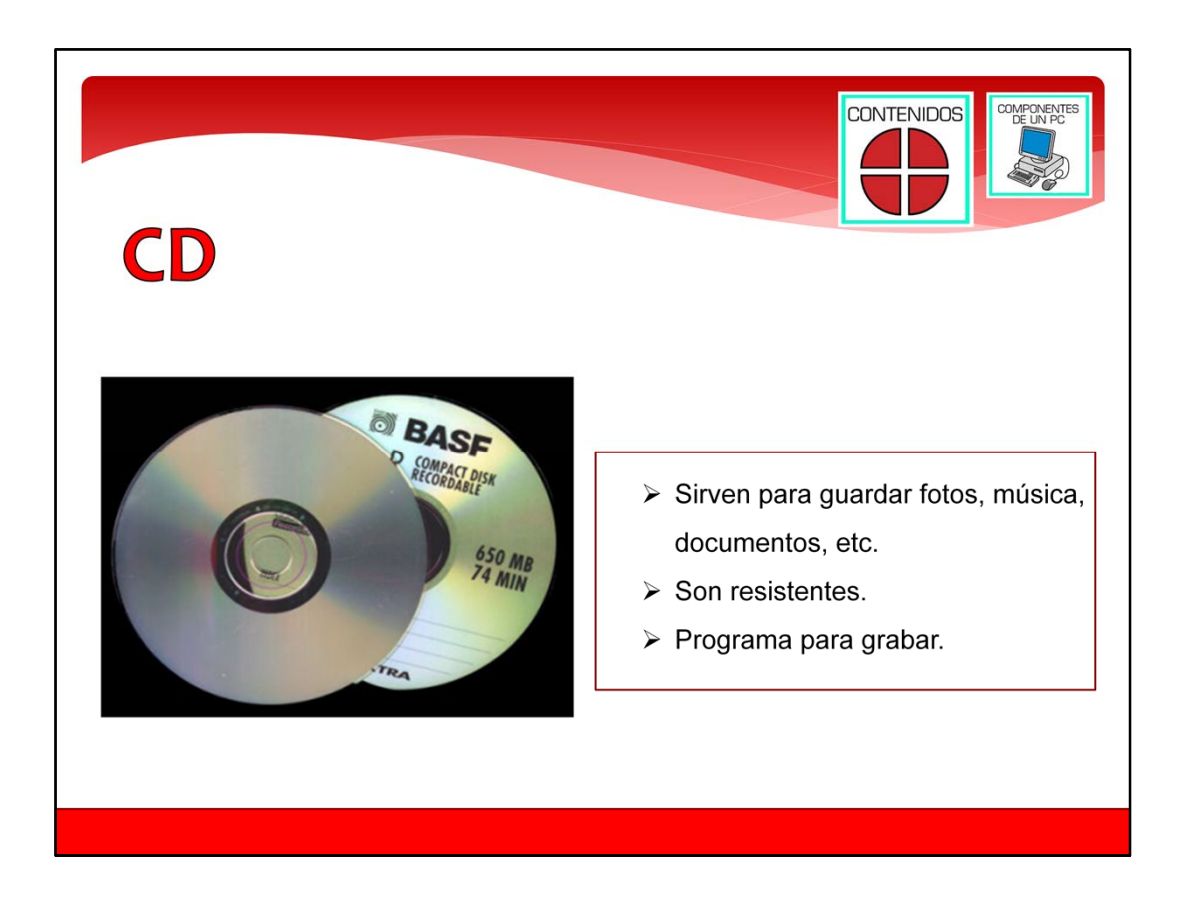

‐ Un CD es uno de los aparatos en los que puedes grabar la información del ordenador. Es un disco de plástico de color plateado, con agujero en medio. Es difícil que se rompa y cuestan poco dinero. Es importante guardarlo en una funda para que no se ensucie, ni se raye, para que siga funcionando. Puedes grabar ficheros de fotos, música, y documentos que tienes en tu ordenador. Para grabar los ficheros es necesario un programa, o una opción especial del sistema operativo. Normalmente, cuando grabas algo en un CD luego no se puede borrar, y tampoco puedes añadir más ficheros en el CD.

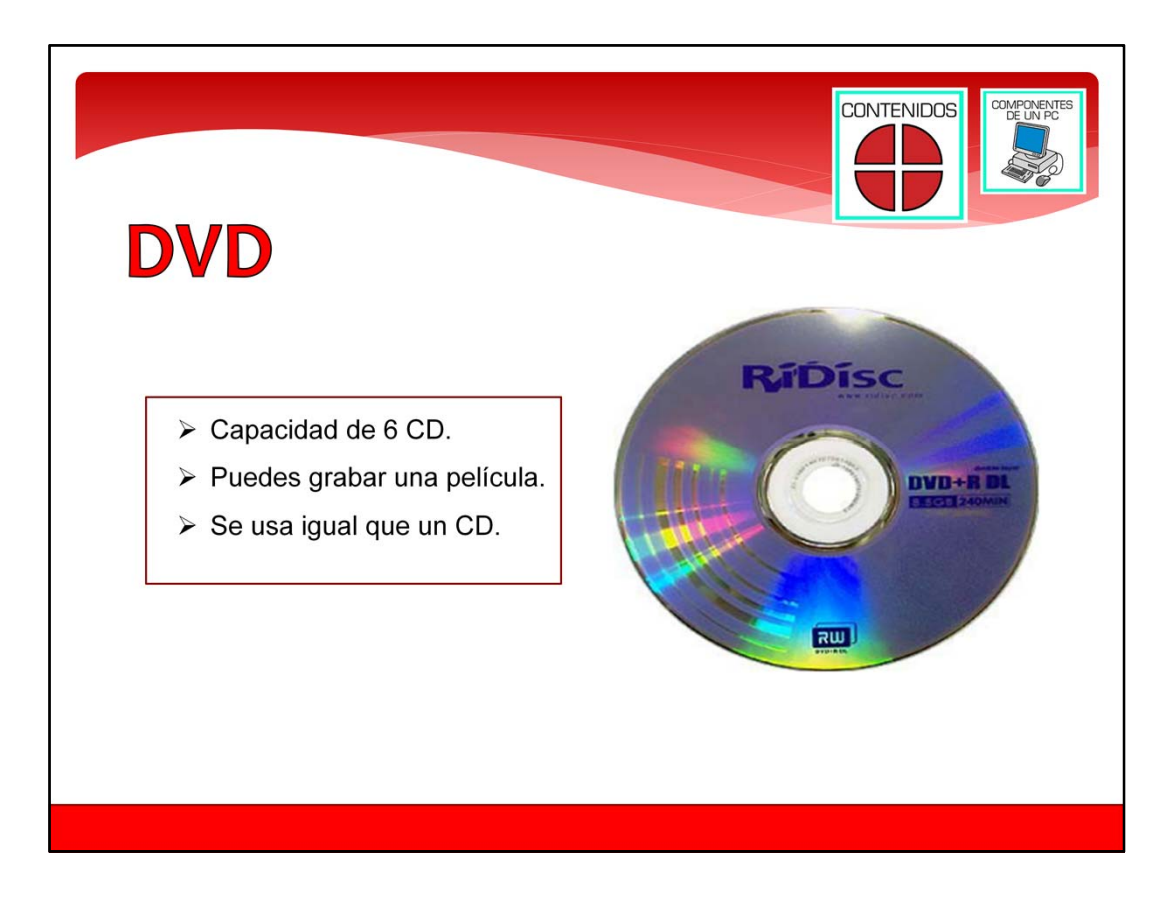

‐ Un DVD es como un CD pero donde cabe más información. Cabe tanta información como en 6 CD. Como tiene mucha capacidad puedes grabar hasta una película. Se utiliza y se graba igual que un CD. Los DVD son un poco más caros que un CD, pero más barato que un MP3 y MP4.

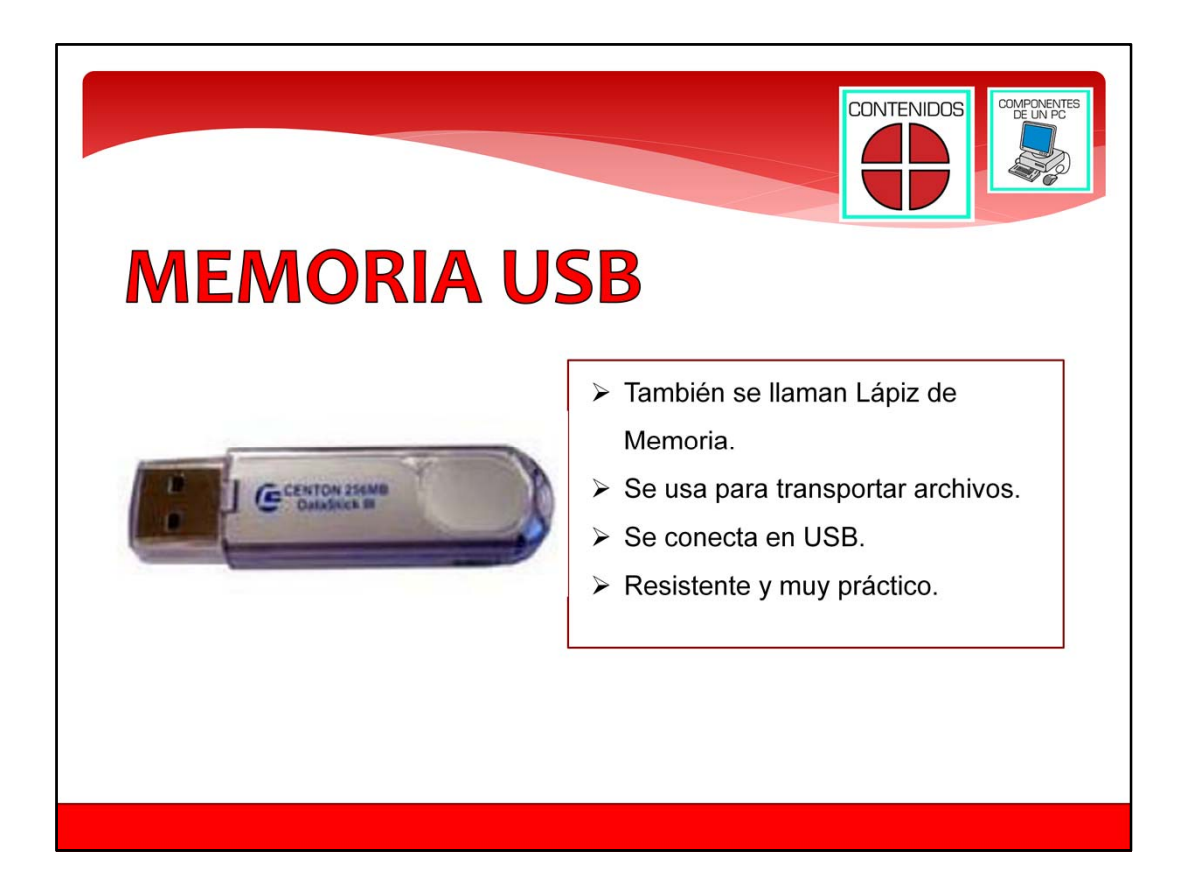

Memoria USB.

Otro tipo de dispositivo de almacenamiento es una Memoria USB. También se les llama Lápiz de Memoria, o Pen Drive. Sirve como los CD y DVD para transportar archivos. Por ejemplo llevar fotos, o documentos, de un ordenador a otro. Para llevar programas que quieres utilizar en otros ordenadores. Se conecta al ordenador por las conexiones USB del ordenador, y para grabar la información no hace falta ningún programa u opción especial. Es muy resistente, y ocupa muy poco espacio.

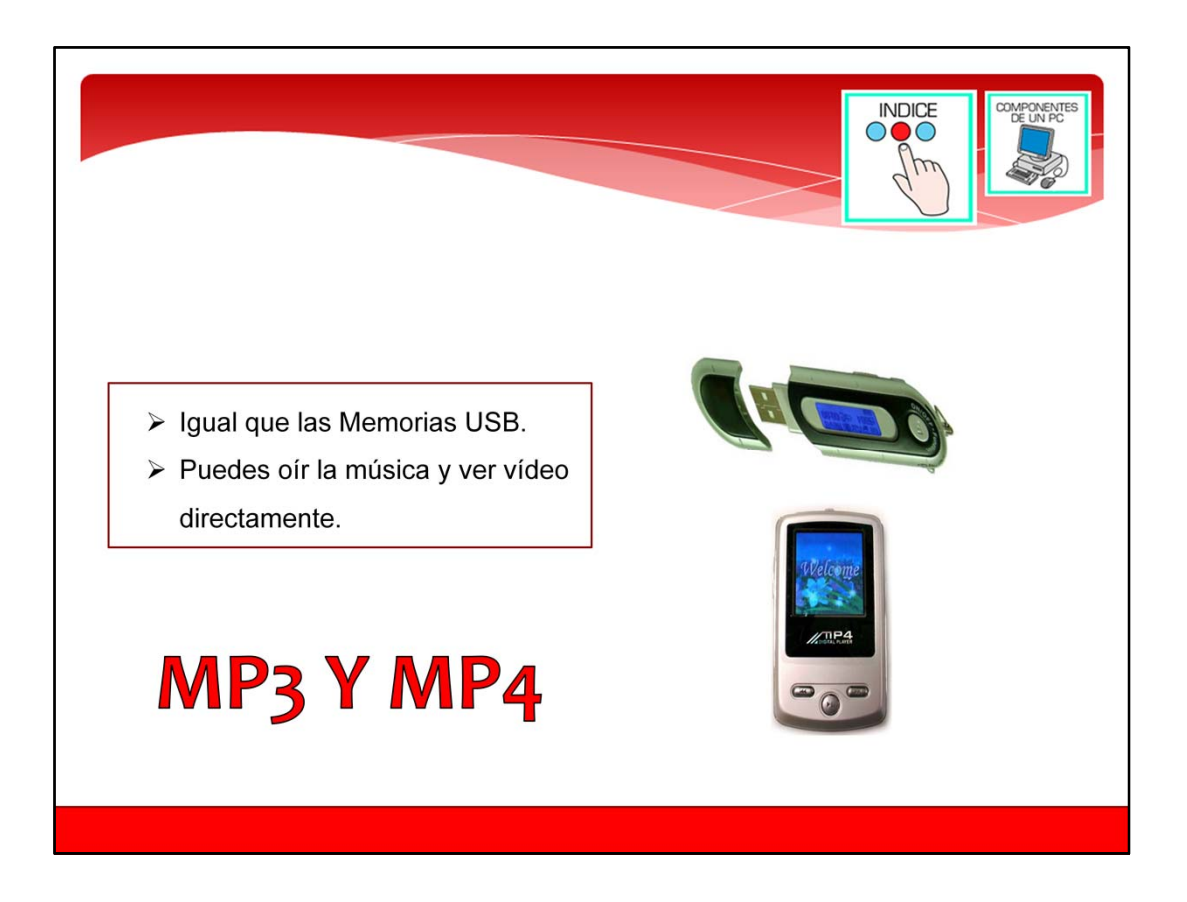

Los MP3 y MP4 se parecen a las Memorias USB. Sirven para llevar ficheros con música o vídeo, y con estos dispositivos puedes oírla música y ver los vídeos sin utilizar un ordenador. Los MP3 sirven para oír música con unos cascos, y los MP4 además de poder oír la música, puedes ver vídeos en una pequeña pantalla.

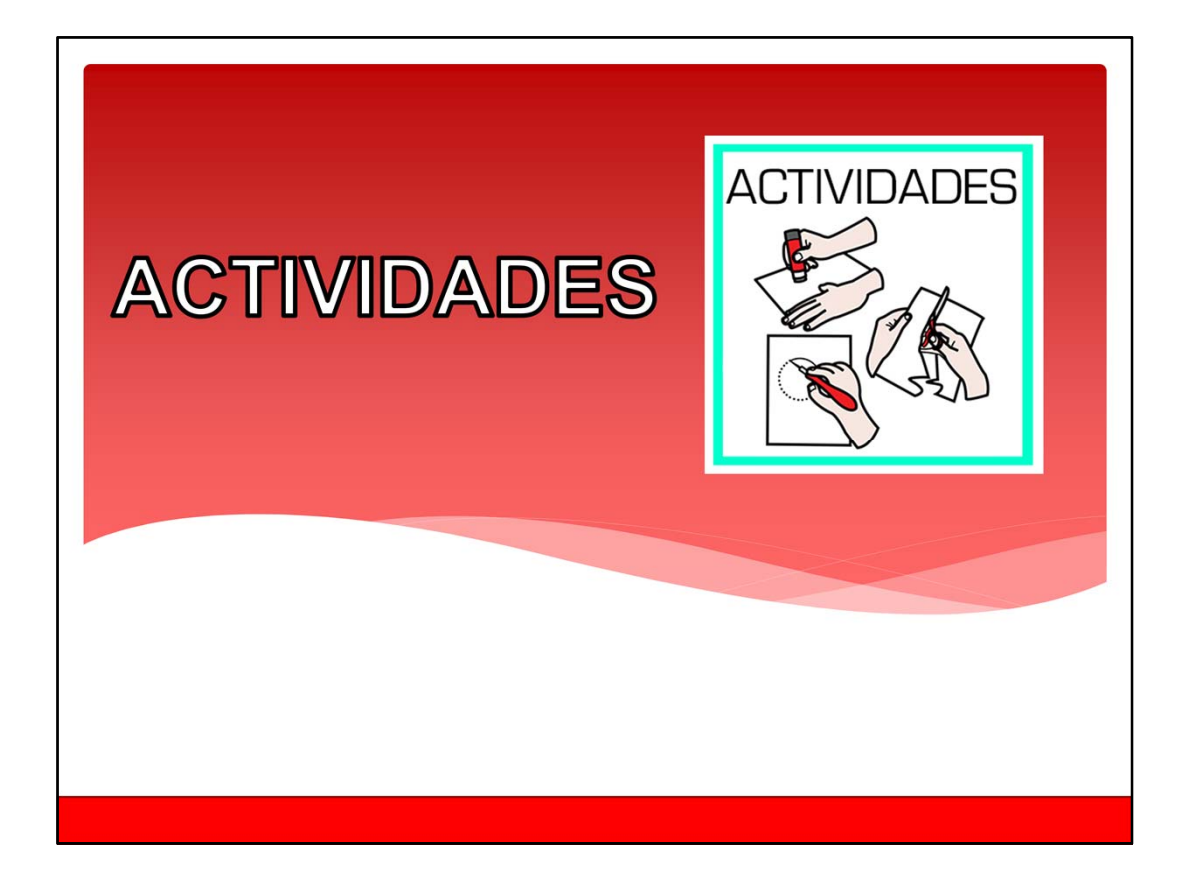

Contenidos de todo el curso.

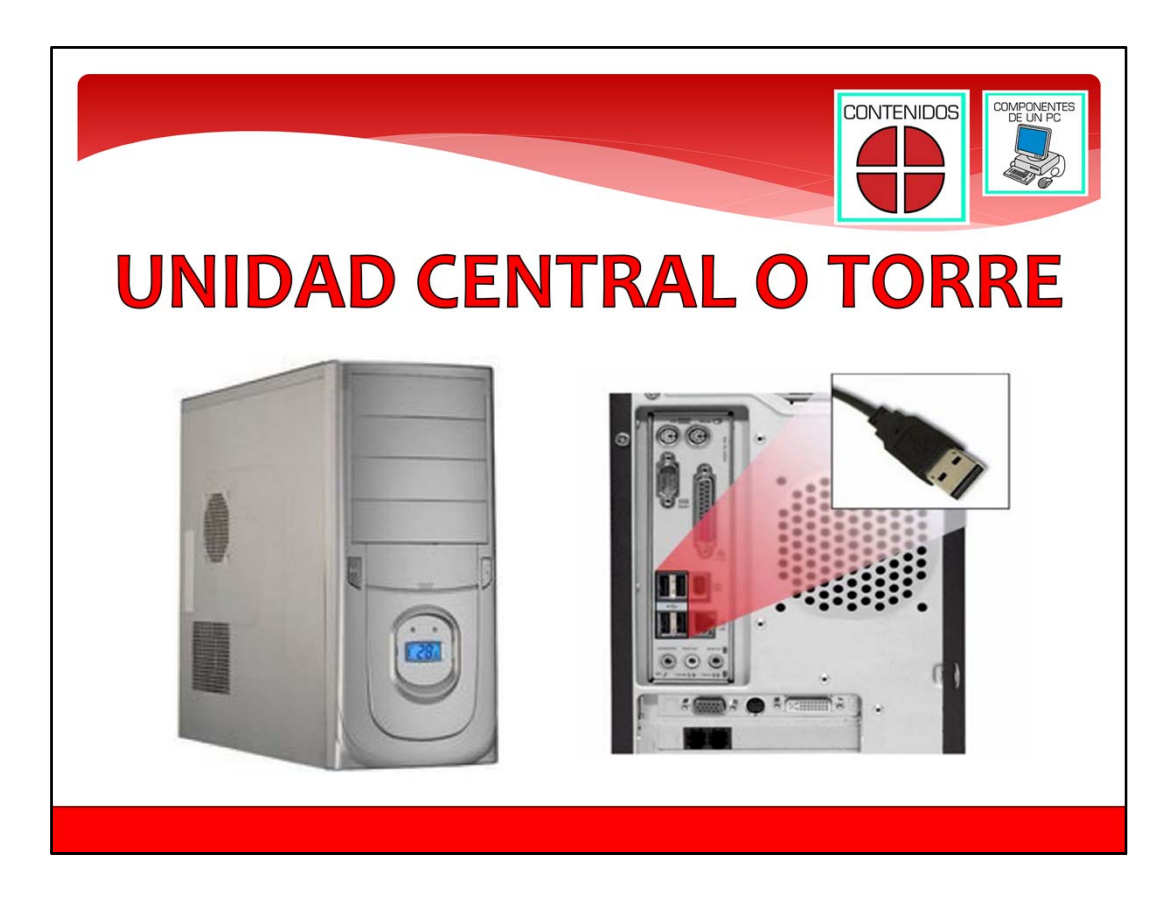

En primer lugar está la unidad central. A la unidad central también se le llama torre.

La torre es como una caja de metálica y de plástico. Dentro de la torre están la mayoría de los componentes, de las cosas, que hacen funcionar al ordenador. Dentro está la memoria y el disco duro. También está dentro el microprocesador, que es como el corazón del ordenador. Un componente importante del ordenador, que está dentro de la torre, es la fuente de alimentación. La fuente de alimentación es la que hace que la electricidad que llega al ordenador llegue a todos los componentes del ordenador.

En la parte delantera del ordenador está el botón de encendido. Hay que pulsar el botón de encendido para que el ordenador comience a funcionar, para qu el ordenador arranque. En algunos ordenadores, si pulsas este botón cuando está encendido, hace que el ordenador comience apagar el sistema operativo y se apague el ordenador adecuadamente.

En la parte trasera de la torre, hay diferentes clavijas y conexiones. Una de ellas es la que se conecta a la electricidad que hace que funcione el ordenador.

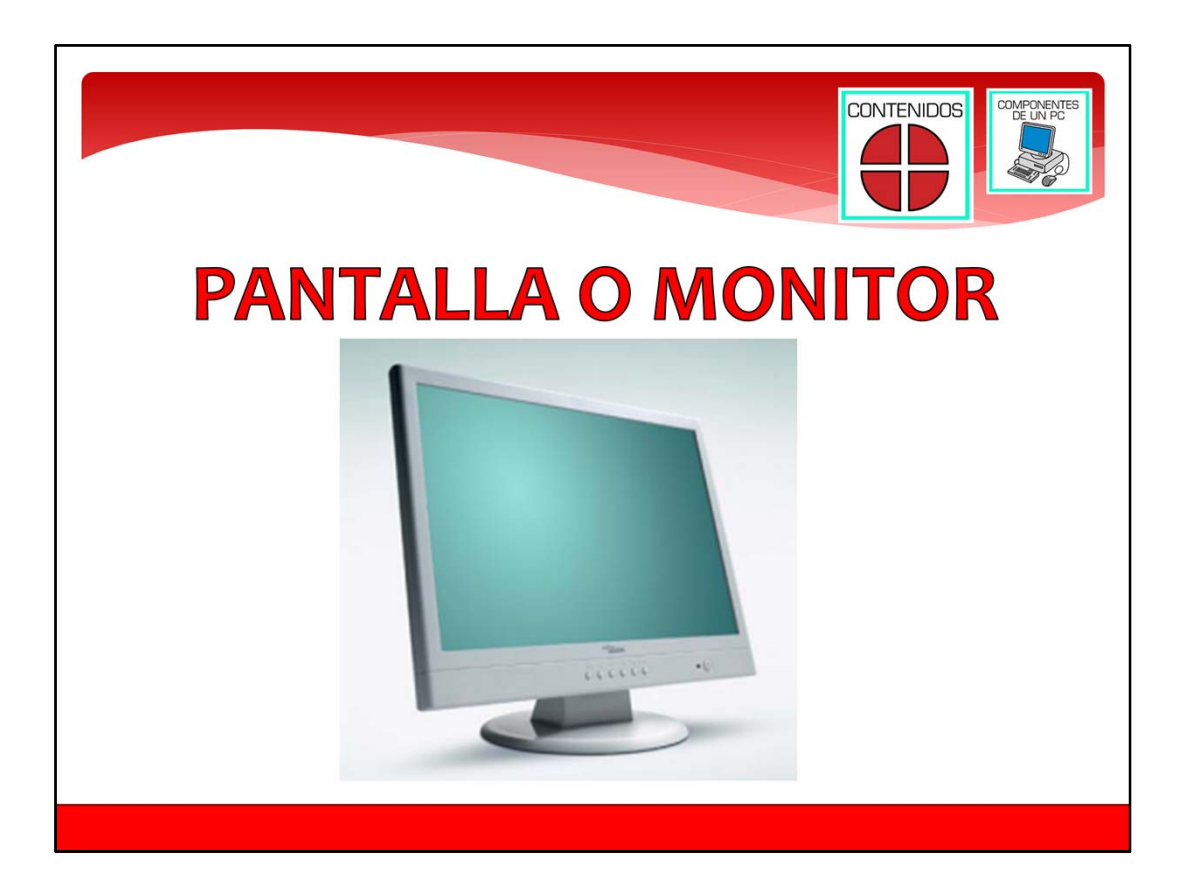

La pantalla sirve para ver la información que hay en el ordenador y que nos dan los programas de ordenador. Es como la pantalla de una televisión. Sin ella no podemos ver lo que hace el ordenador, y que cosas nos pide el ordenador que hagamos. Por ejemplo, sin pantalla de ordenador, no podrías ver las imágenes de este curso. A la pantalla de ordenador, también se le llama monitor.

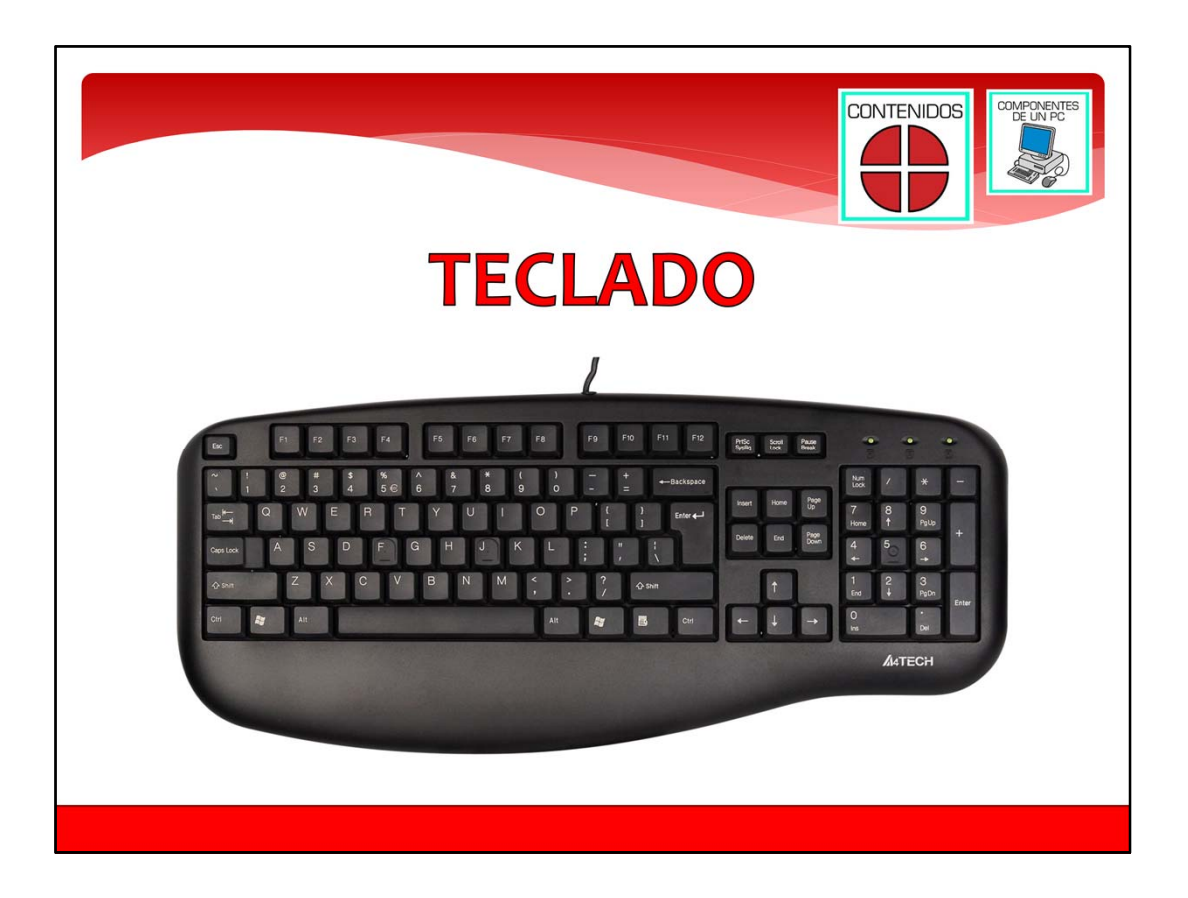

El teclado, es un componente que tiene teclas con cada una de las letras del abecedario, los números de 0 al 9, y algunos símbolos como el más, el menos, el guion, etc. Con el teclado podemos escribir información, y comunicarnos con los programas del ordenador.

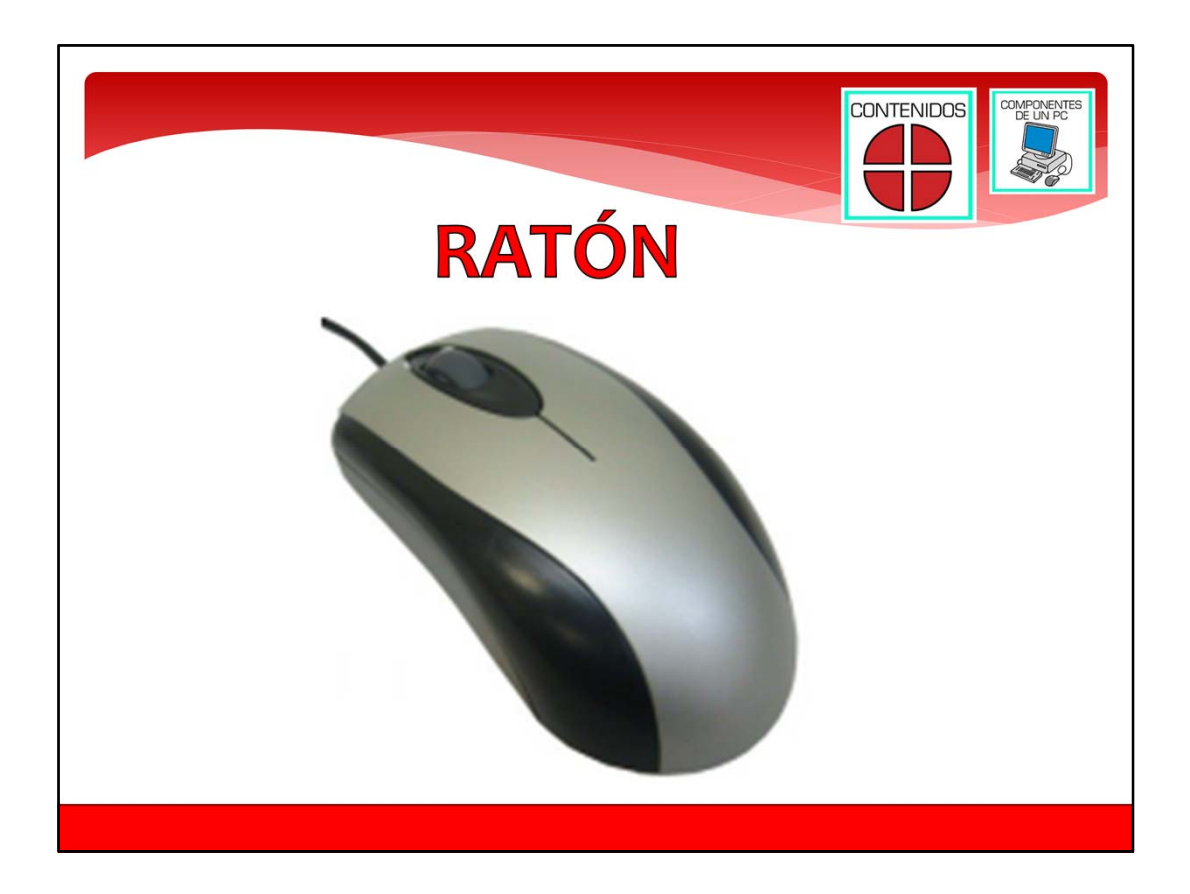

el ratón sirve para mover una flecha en la pantalla del ordenador. A esta flecha se le llama cursor, y sirve para seleccionar los iconos de los programas y ficheros. Para hacer funcionar un fichero o un programa con el ratón, ponemos la flecha encima, y apretamos dos veces uno de los botones del ratón. En uno de los módulos del curso, aprenderemos a utilizarlo.

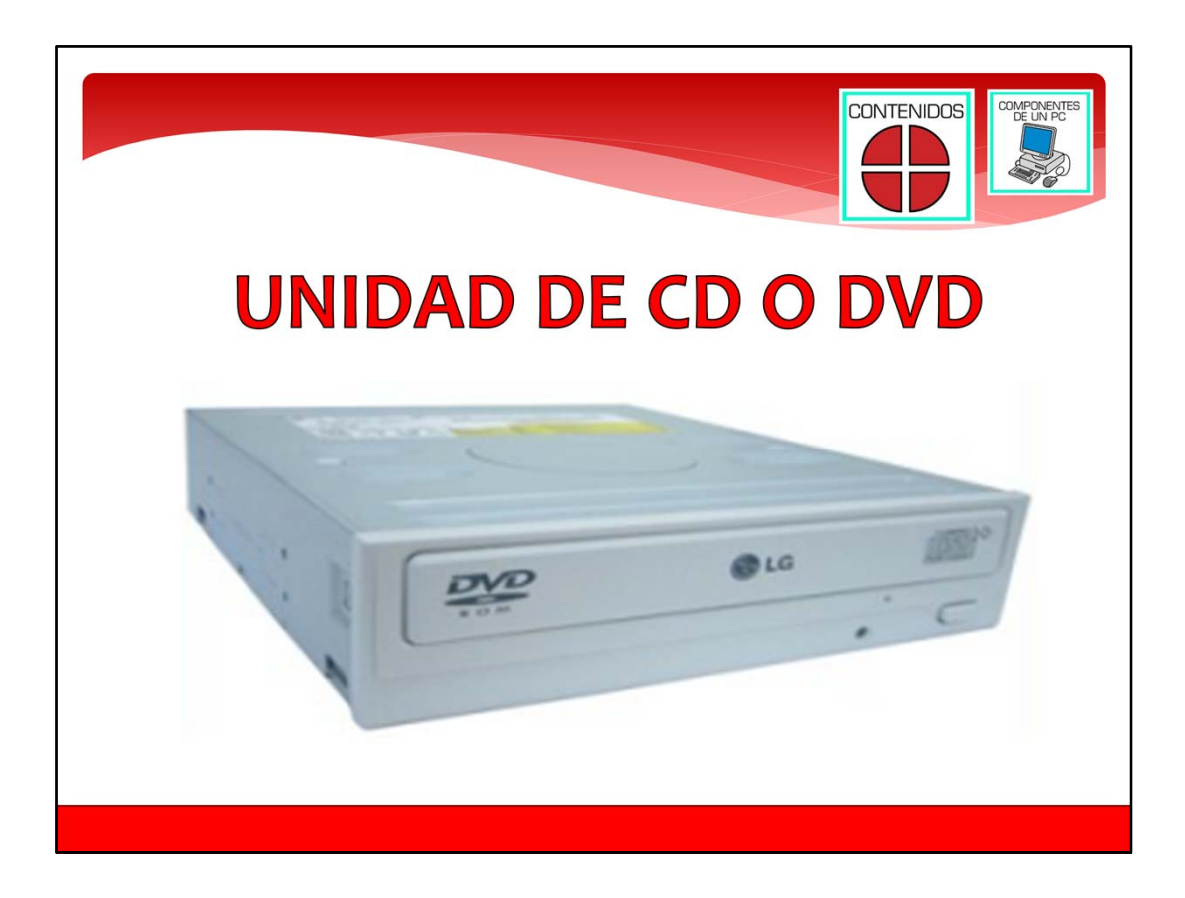

Unidad de cd o dvd.

La mayoría de los ordenadores de sobremesa tienen una unidad de DVD o de CD. Con ella puedes meter un CD ó DVD que tengas con fotos, música, películas, o documentos, y ver su contenido. La unidad de DVD o CD también sirve para grabar ficheros que tengas en el ordenador, como las fotos de la cámara de fotos, presentaciones en PowerPoint, etc. De esta manera puedes tener una copia para guardar por si se borra del ordenador, o para dársela otra persona. Por ejemplo puedes darle una copia de las fotos de las vacaciones a tus compañeros de viaje.

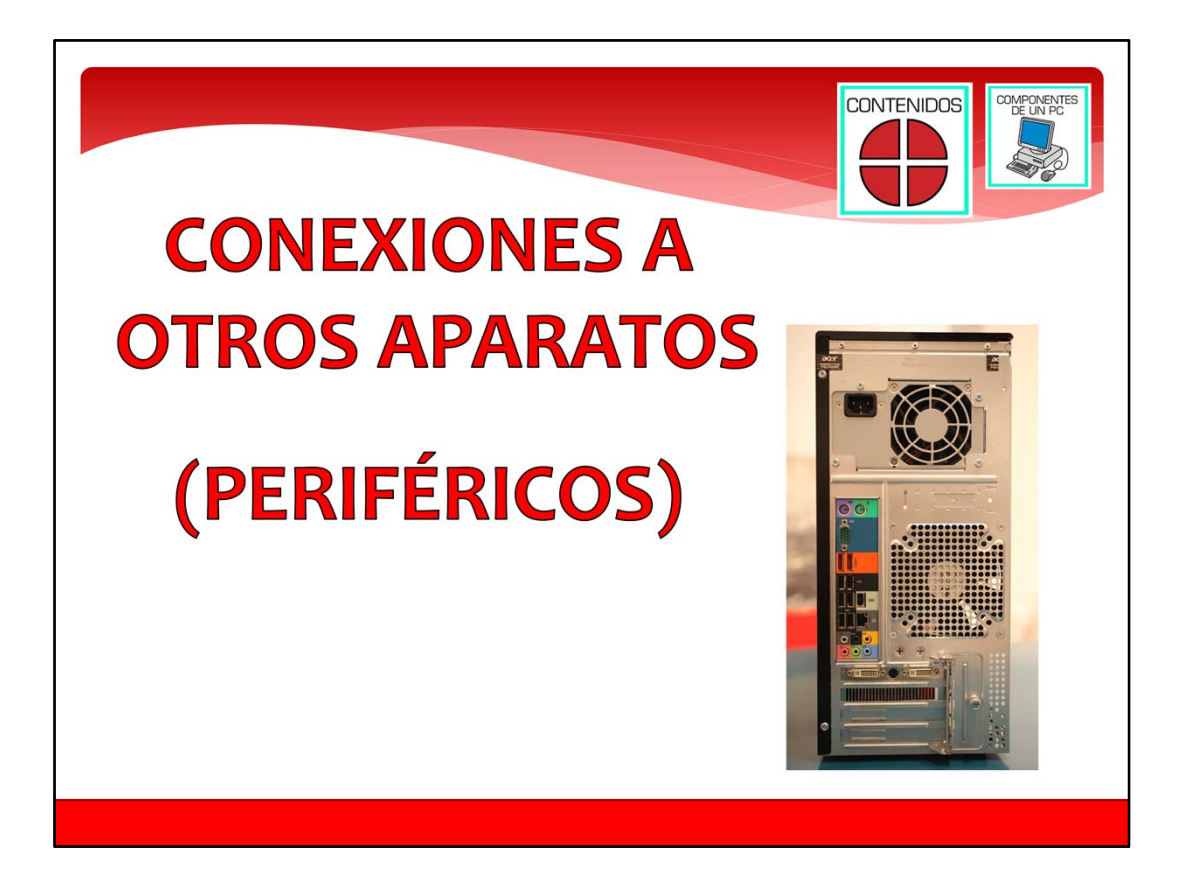

Conexiones a otros aparatos.

Para terminar con este apartado del módulo, en la parte trasera de la torre, hay diferentes clavijas y conexiones. Una de ellas es la que se conecta a la electricidad que hace que funcione el ordenador. Otras de las conexiones son las de los altavoces, micrófono, pantalla de ordenador, USB, teclado y ratón. Las conexiones USB te permiten conectar discos duros externos, memorias USB, webcam, impresora, escáner y otros aparatos que se pueden conectar al ordenador. A veces, estas conexiones también pueden estar en la parte de delante del ordenador. Normalmente en la parte de delante del ordenador, puedes encontrar una o dos conexiones USB, y una conexión de color verde para conectar unos cascos de sonido, y una conexión de color rosa para conectar un micrófono.

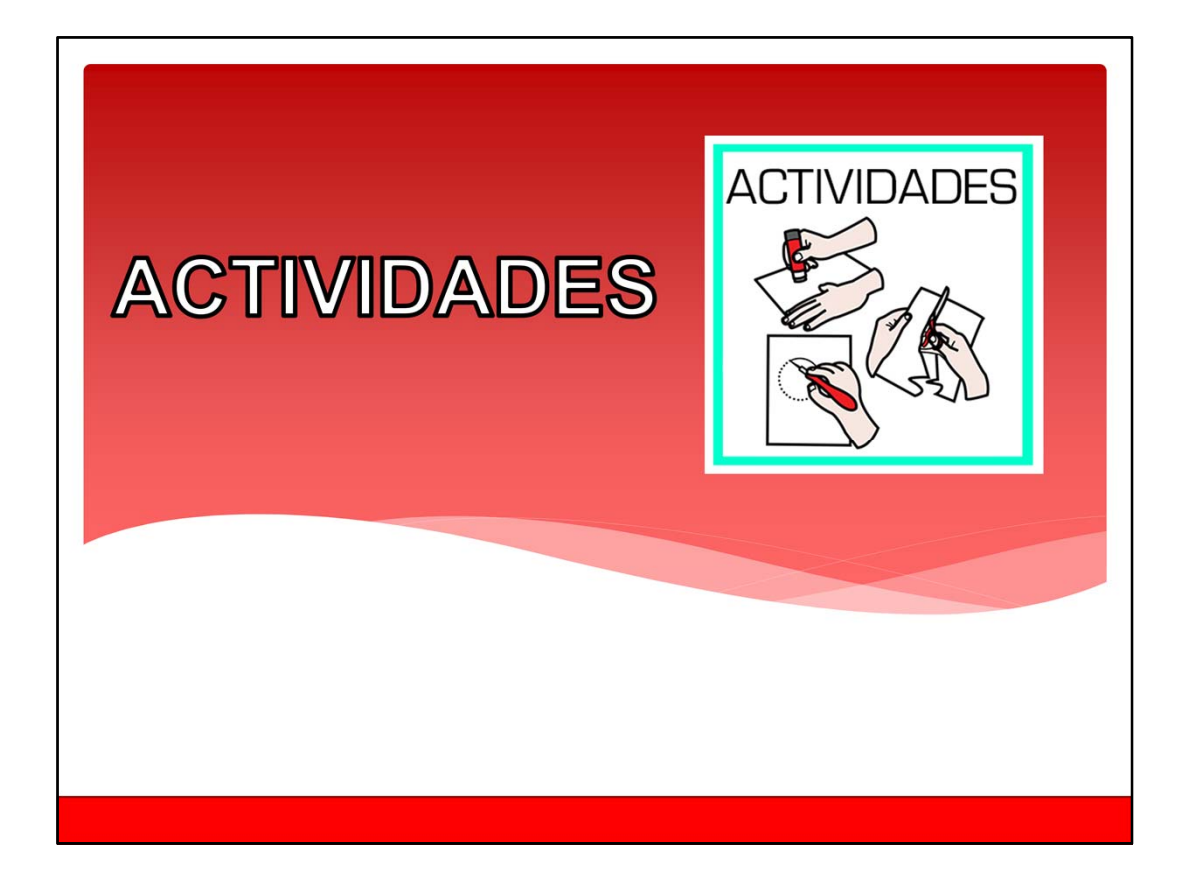

Contenidos de todo el curso.

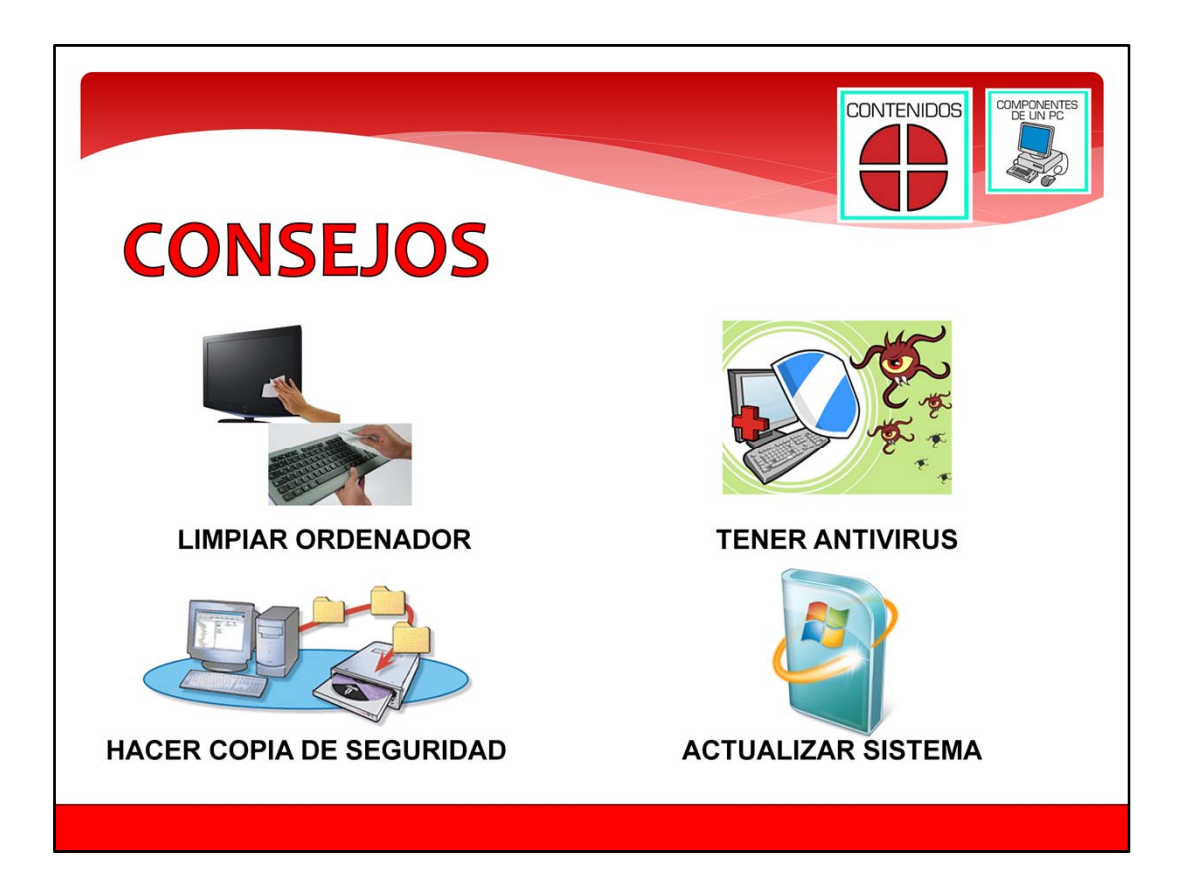

Para terminar este módulo vamos a darte una serie de consejos para cuidar tu ordenador, y hacer que funcione bien y sin problemas.

- ‐ En primer lugar es muy importante que tu ordenador esté limpio y sin polvo. También es importante que esté limpio el lugar donde lo tienes colocado en tu casa. El polvo dentro del ordenador, hace que se ventile peor, que se caliente más de lo normal, y que haga más ruido. Si se calienta más de lo normal el ordenador, hará que vaya más despacio, y se acabe estropeando.
- ‐ También es importante limpiar la pantalla del ordenador de vez en cuando. Para limpiar la pantalla, utiliza un paño seco de algodón. No utilices productos de limpiar cristales, porque las pantallas de ahora de ordenador no son de cristal como las antiguas.
- ‐ Un programa de ordenador que es muy importante que tengas es un antivirus. Es un programa que hace difícil que los virus de ordenador se graben en tu ordenador, y que funcionen.
- ‐ Otra cosa que puedes hacer para no perder información importante es hacer copias de seguridad. Una copia de seguridad, es una copia en CD, DVD o en una Memoria USB, de la información de tu ordenador.
- ‐ Para terminar, otra cosa muy importante que tienes que hacer es tener al día el sistema operativo. El sistema operativo es el programa que hace que todo el

ordenador funcione, y que funcionen el resto de programas. En ocasiones, la empresa que hizo el sistema operativo que tienes en tu ordenador, descubre errores o problemas de seguridad. Para resolver estos problemas, hacen unos ficheros especiales para solucionar estos problemas. A estos ficheros se les llama actualizaciones. El propio sistema operativo se encarga de resolver estos problemas con esos ficheros si está el ordenador conectado a Internet, aunque muchas veces el sistema operativo te pide permiso antes de poner las actualizaciones. Por eso es importante que estés atento a que tu sistema operativo esté actualizado.